# Oracle® Retail Process Orchestration and Monitoring Release Readiness Guide

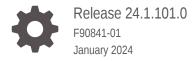

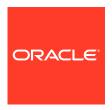

Oracle Retail Process Orchestration and Monitoring Release Readiness Guide, Release 24.1.101.0

F90841-01

Copyright © 2024, Oracle and/or its affiliates.

This software and related documentation are provided under a license agreement containing restrictions on use and disclosure and are protected by intellectual property laws. Except as expressly permitted in your license agreement or allowed by law, you may not use, copy, reproduce, translate, broadcast, modify, license, transmit, distribute, exhibit, perform, publish, or display any part, in any form, or by any means. Reverse engineering, disassembly, or decompilation of this software, unless required by law for interoperability, is prohibited.

The information contained herein is subject to change without notice and is not warranted to be error-free. If you find any errors, please report them to us in writing.

If this is software, software documentation, data (as defined in the Federal Acquisition Regulation), or related documentation that is delivered to the U.S. Government or anyone licensing it on behalf of the U.S. Government, then the following notice is applicable:

U.S. GOVERNMENT END USERS: Oracle programs (including any operating system, integrated software, any programs embedded, installed, or activated on delivered hardware, and modifications of such programs) and Oracle computer documentation or other Oracle data delivered to or accessed by U.S. Government end users are "commercial computer software," "commercial computer software documentation," or "limited rights data" pursuant to the applicable Federal Acquisition Regulation and agency-specific supplemental regulations. As such, the use, reproduction, duplication, release, display, disclosure, modification, preparation of derivative works, and/or adaptation of i) Oracle programs (including any operating system, integrated software, any programs embedded, installed, or activated on delivered hardware, and modifications of such programs), ii) Oracle computer documentation and/or iii) other Oracle data, is subject to the rights and limitations specified in the license contained in the applicable contract. The terms governing the U.S. Government's use of Oracle cloud services are defined by the applicable contract for such services. No other rights are granted to the U.S. Government.

This software or hardware is developed for general use in a variety of information management applications. It is not developed or intended for use in any inherently dangerous applications, including applications that may create a risk of personal injury. If you use this software or hardware in dangerous applications, then you shall be responsible to take all appropriate fail-safe, backup, redundancy, and other measures to ensure its safe use. Oracle Corporation and its affiliates disclaim any liability for any damages caused by use of this software or hardware in dangerous applications.

Oracle®, Java, MySQL and NetSuite are registered trademarks of Oracle and/or its affiliates. Other names may be trademarks of their respective owners.

Intel and Intel Inside are trademarks or registered trademarks of Intel Corporation. All SPARC trademarks are used under license and are trademarks or registered trademarks of SPARC International, Inc. AMD, Epyc, and the AMD logo are trademarks or registered trademarks of Advanced Micro Devices. UNIX is a registered trademark of The Open Group.

This software or hardware and documentation may provide access to or information about content, products, and services from third parties. Oracle Corporation and its affiliates are not responsible for and expressly disclaim all warranties of any kind with respect to third-party content, products, and services unless otherwise set forth in an applicable agreement between you and Oracle. Oracle Corporation and its affiliates will not be responsible for any loss, costs, or damages incurred due to your access to or use of third-party content, products, or services, except as set forth in an applicable agreement between you and Oracle.

# Contents

## 1 Feature Summary

| Noteworthy Enhancements                                            | 1-1 |
|--------------------------------------------------------------------|-----|
| Custom Dependencies                                                | 1-2 |
| Schedule Change Summary Report                                     | 1-2 |
| View Live Log                                                      | 1-3 |
| Option to Skip Hourly                                              | 1-4 |
| Multi Row Selection and Action                                     | 1-6 |
| External Associations                                              | 1-7 |
| Ability to Downgrade the Schedule                                  | 1-7 |
| Additional Run Details in Batch Monitoring Screen                  | 1-8 |
| Auto Seed Nightly Jobs and Application Name for Custom Schedule    | 1-8 |
| Custom Label for Custom Entities in Application, Notification etc. | 1-9 |
| System Requirements                                                |     |
| Browser Requirements                                               | 2-1 |
| Noteworthy Resolved Issues                                         |     |

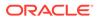

## **Preface**

This guide outlines the information you need to know about Oracle Retail Process Orchestration and Monitoring new or improved functionality in this update, and describes any tasks you might need to perform for the update. Each section includes a brief description of the feature, the steps you need to take to enable or begin using the feature, any tips or considerations that you should keep in mind, and the resources available to help you.

#### **Audience**

This document is intended for the users and administrators of the Oracle Retail Process Orchestration and Monitoring.

#### **Documentation Accessibility**

For information about Oracle's commitment to accessibility, visit the Oracle Accessibility Program website at http://www.oracle.com/pls/topic/lookup?ctx=acc&id=docacc

#### **Access to Oracle Support**

Oracle customers that have purchased support have access to electronic support through My Oracle Support. For information, visit <a href="http://www.oracle.com/pls/topic/lookup?ctx=acc&id=info">http://www.oracle.com/pls/topic/lookup?ctx=acc&id=trs</a> if you are hearing impaired.

#### **Customer Support**

To contact Oracle Customer Support, access My Oracle Support at the following URL:

#### https://support.oracle.com

When contacting Customer Support, please provide the following:

- Product version and program/module name
- Functional and technical description of the problem (include business impact)
- Detailed step-by-step instructions to re-create
- Exact error message received
- Screen shots of each step you take

#### **Oracle Help Center (docs.oracle.com)**

Oracle Retail Product documentation is available on the following website https://docs.oracle.com/en/industries/retail/html

#### **Comments and Suggestions**

Please give us feedback about Oracle Retail Help and Guides. You can send an e-mail to: retail-doc\_us@oracle.com

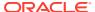

#### **Oracle Retail Cloud Services and Business Agility**

Oracle Retail Process Orchestration and Monitoring is hosted in the Oracle Cloud with the security features inherent to Oracle technology and a robust data center classification, providing significant uptime. The Oracle Cloud team is responsible for installing, monitoring, patching, and upgrading retail software.

Included in the service is continuous technical support, access to software feature enhancements, hardware upgrades, and disaster recovery. The Cloud Service model helps to free customer IT resources from the need to perform these tasks, giving retailers greater business agility to respond to changing technologies and to perform more value-added tasks focused on business processes and innovation.

Oracle Retail Software Cloud Service is acquired exclusively through a subscription service (SaaS) model. This shifts funding from a capital investment in software to an operational expense. Subscription-based pricing for retail applications offers flexibility and cost effectiveness.

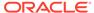

# **Feature Summary**

This chapter describes the feature enhancements in this release.

# Noteworthy Enhancements

This guide outlines the information you need to know about new or improved functionality in the Oracle Retail Process Orchestration and Monitoring Cloud Service update and describes any tasks you might need to perform for the update. Each section includes a brief description of the feature, the steps you need to take to enable or begin using the feature, any tips or considerations that you should keep in mind, and the resources available to help you.

#### **Column Definitions**

- Feature: Provides a description of the feature being delivered.
- Module Impacted: Identifies the module associated with the feature, if any.
- Scale: Identifies the size of the feature. Options are:
  - Small: These UI or process-based features are typically comprised of minor field, validation, or program changes. Therefore, the potential impact to users is minimal.
  - Medium: These UI or process-based features are typically comprised of field, validation, or program changes. Therefore, the potential impact to users is moderate.
  - Large: These UI or process-based features have more complex designs. Therefore, the potential impact to users is higher.
- **Delivered:** Is the new feature available for use immediately after upgrade or must the feature be enabled or configured? If no, the feature is non-disruptive to end users and action is required (detailed steps below) to make the feature ready to use.
- Customer Action Required: You must take action before these features can be used.
   These features are delivered disabled and you choose if and when to enable them.

| Feature                        | Module Impacted                               | Scale | Delivered | Customer<br>Action<br>Required? |
|--------------------------------|-----------------------------------------------|-------|-----------|---------------------------------|
| Custom Dependencies            | Batch<br>Administration                       | Small | Yes       | No                              |
| Schedule Change Summary Report | Schedule<br>Maintenance                       | Small | Yes       | No                              |
| View Live Log                  | Batch Monitoring                              | Small | Yes       | No                              |
| Option to Skip Hourly          | Batch Monitoring<br>Skip Recurring<br>Flow(s) | Small | Yes       | No                              |
| Multi Row Selection and Action | Batch Monitoring                              | Small | Yes       | No                              |

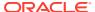

| Feature                                                                   | Module Impacted         | Scale | Delivered | Customer<br>Action<br>Required? |
|---------------------------------------------------------------------------|-------------------------|-------|-----------|---------------------------------|
| External Associations                                                     | Batch<br>Administration | Small | Yes       | No                              |
| Ability to Downgrade the Schedule                                         | Schedule<br>Maintenance | Small | Yes       | No                              |
| Additional Run Details in Batch Monitoring Screen                         | Batch Monitoring        | Small | Yes       | No                              |
| Auto Seed Nightly Jobs and<br>Application Name for<br>Custom Schedule     | System<br>Configuration | Small | Yes       | No                              |
| Custom Label for Custom<br>Entities in Application,<br>Notification, etc. | Generic                 | Small | Yes       | No                              |

## **Custom Dependencies**

You can use the **Batch Job Details** table on the **Batch Administration** screen to add a dependency to any Adhoc Flow or Process – seeded (from Oracle) or custom. This can be done for any job in either the Nightly or Recurring cycles.

After adding a dependency to a Nightly or Hourly job, that job will wait to start until the Adhoc flow or process it depends on completes.

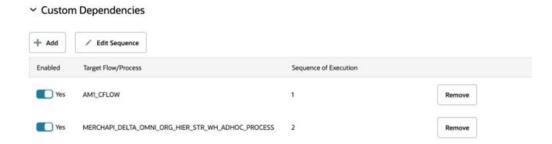

## Schedule Change Summary Report

You can use the **Change Summary** button on the **Schedule Maintenance** screen to show changes between the respective schedule upgrade and the previous version. These changes include:

- **Entities Added**: Displays the list of the entities (Job, Process, Flow, Dependencies, External Assoc) added as part of the upgrade.
- Entities Removed: Displays the list of the entities removed as part of the upgrade.
- Entities Modified: Displays the list of entities modified in the upgrade. For example: Custom Entities (Flow or Process) are marked as disabled because of invalid, seeded (from Oracle) jobs.

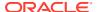

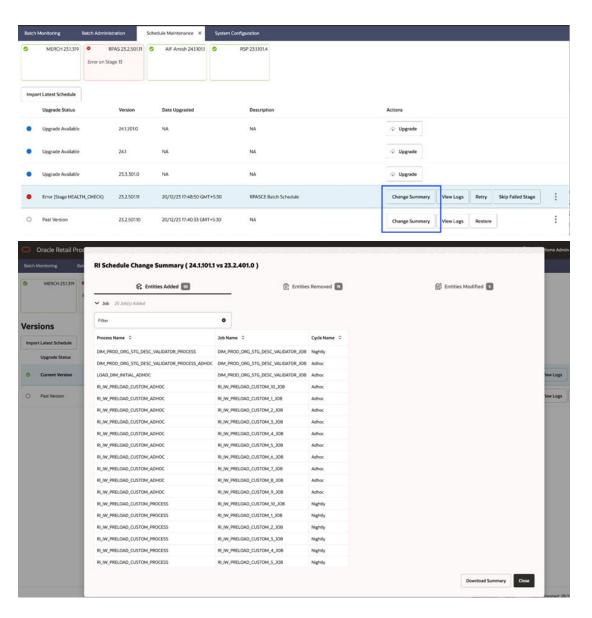

## View Live Log

You can use the **View Live Log** icon on the **Batch Jobs table** of the **Batch Monitoring** screen to monitor the live log of job execution. You can also click on the same icon when it is visible on the **Batch Job Details** table.

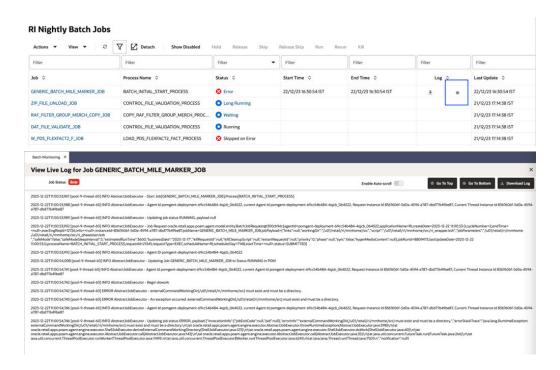

## Option to Skip Hourly

You can use the **Skip Recurring Flow(s)** screen under the **AMS Utilities** menu option to skip an hourly flow or all remaining hourly cycles.

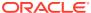

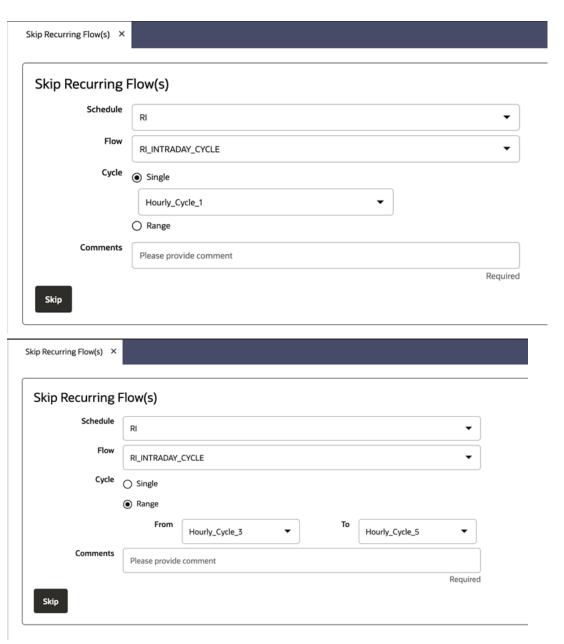

Additionally, you can skip a job either for the currently selected recurring cycle or for all subsequent recurring cycles from the **Batch Jobs** table on the **Batch Monitoring** screen.

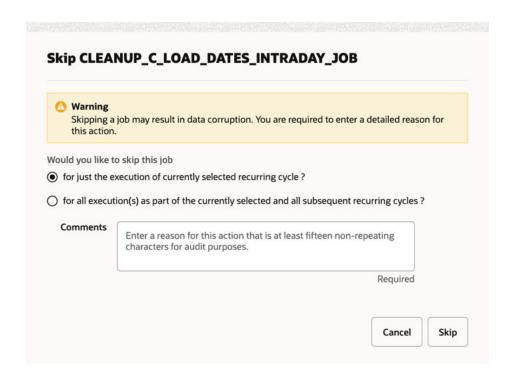

#### Multi Row Selection and Action

You can use the multi-row selection option on the **Batch Jobs** table of the **Batch Monitoring** screen to perform actions such as Hold, Release, Skip, Run, Rerun, and Kill on multiple jobs at the same time.

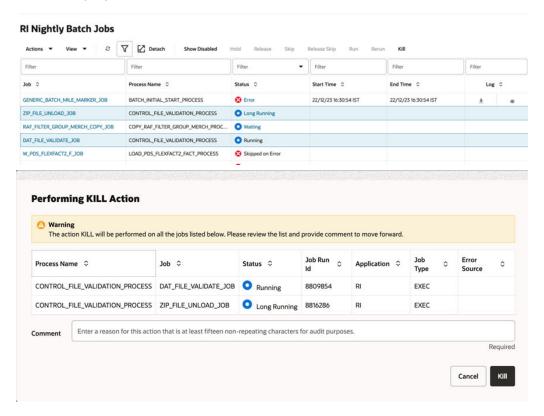

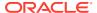

### **External Associations**

You can see whether a job has any External Association on the **Batch Jobs** table on the **Batch Administration** screen. A job on that table will show a check mark in the **External Associations** column if it has any of the following: Custom Dependencies, Inter-schedule Dependencies, Schedule Links, and/or External Dependencies.

#### **MERCH Nightly** $\nabla$ Detach View Flow Diagram Filter Filter Filter Filter Process Name 0 ALC\_DAILY\_CLEANUP\_JOB ALC\_DAILY\_CLEANUP\_PROCESS ALLOC ALC\_DASHBOARD\_REFRESH\_JOB ALC\_DASHBOARD\_REFRESH\_PROCESS ALLOC ALC PURGE ALLOC JOB ALC PURGE ALLOC PROCESS ALLOC Filter Filter Priority 🗘 Applica < Custom Dependencies ALLOC Inter-schedule **RMS** Dependencies ALLOC Schedule Links ALLOC External Dependencies ALLOC ALLOC Clear ALLOC

## Ability to Downgrade the Schedule

You can use the **Restore** button on the **Schedule Maintenance** screen to downgrade a schedule to a past version.

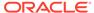

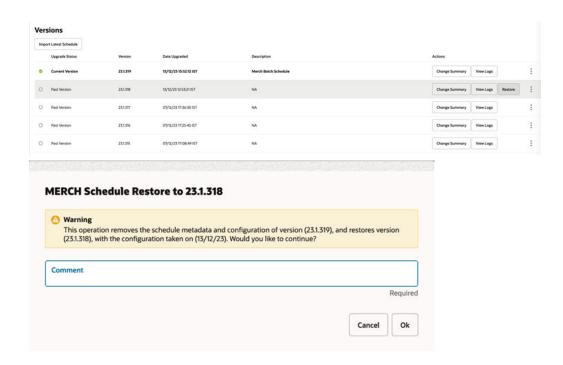

## Additional Run Details in Batch Monitoring Screen

You can see additional batch run details on the **Batch Monitoring** screen of the **Nightly** cycle. These details include: Expected Completion, Remaining Duration, and Average Duration.

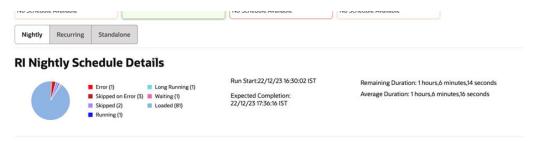

## Auto Seed Nightly Jobs and Application Name for Custom Schedule

You can use the **Do you want to seed the Nightly Cycle?** Switch to auto-seed the required nightly Start and End jobs and application name for a new custom schedule on the **Configure New Schedule** window of the **System Configuration** screen. This new option renders unnecessary the need to create a Schedule spreadsheet and upload it.

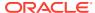

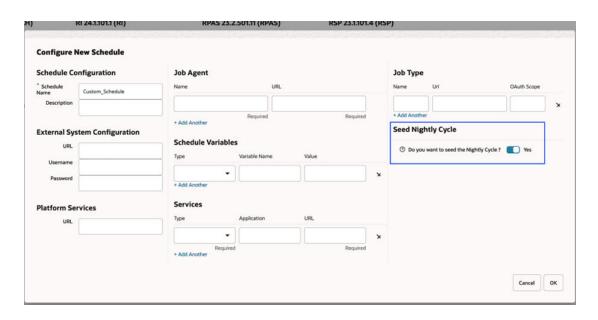

## Custom Label for Custom Entities in Application, Notification etc.

You can see a **Custom** label in the application, reports, emails, and specifically on notifications such as Error and Long Running to distinguish between seeded (from Oracle) and custom entities. If this label appears on an error notification, this indicates to the customer that the issue is with a customization they applied.

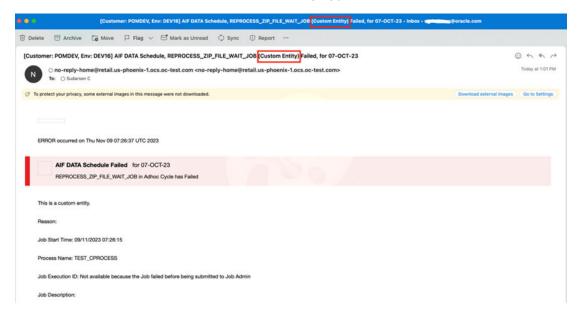

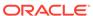

# System Requirements

This chapter covers the Client System requirements for Oracle Retail Process Orchestration and Monitoring Cloud Service.

# **Browser Requirements**

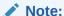

If running Windows, Oracle Retail assumes that the retailer has ensured its Operating System has been patched with all applicable Windows updates.

The following web browsers are supported:

- Mozilla Firefox
- · Microsoft Edge
- Google Chrome (Desktop)
- Apple Safari

Microsoft has deprecated Internet Explorer 11 in Windows 10 and recommends using Edge as the default browser. Refer to the Oracle Software Web Browser Support Policy for additional information.

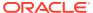

# Noteworthy Resolved Issues

This following table highlights specific key fixes that are included in this release. In some cases, only a percentage of the overall fixed defects are listed.

| Affected Component                      | <b>Defect Number</b> | Summary                                                                                                    |
|-----------------------------------------|----------------------|----------------------------------------------------------------------------------------------------|
| Batch Monitoring                        | 35334352             | POM WITHOUT UI OPTION TO MONITOR THE LOGS.                                                                                                    |
|                                         |                      | The Batch Jobs table on the Batch Monitoring screen is enhanced with an option to monitor the live log of a job execution in progress.                                                                                |
|                                         |                      | See the View Live Log entry above in the "Scheduled Noteworthy Enhancements" section.                                                                                                    |
| Batch Monitoring                        | 35847995             | POM DOES NOT ALLOW MULTIPLE JOB UPDATES AT THE SAME TIME ON THE BATCH MONITORING SCREEN.                                                                                                    |
|                                         |                      | The Batch Jobs table on the Batch Monitoring screen was enhanced with an option to multiselect job rows and perform actions on them such as Hold, Release, Skip, Run, Rerun, and Kill.                                |
|                                         |                      | See the Multi-Row Selection and Action entry above in the "Scheduled Noteworthy Enhancements" section.                                                                                                    |
| Skip Recurring Flow(s) Batch Monitoring | 36030534             | SELF SERVICE OPTION FOR CUSTOMER - TO SKIP HOURLY.                                                                                                    |
|                                         |                      | The Skip Recurring Flow(s) screen under AMS Utilities was added to provide the ability to skip an hourly flow or all remaining hourly cycles for the day.                                                             |
|                                         |                      | Additionally, the Batch Jobs table on the Batch Monitoring screen was enhanced with the ability to skip a job from an hourly cycle for the currently selected recurring cycle or for all subsequent recurring cycles. |
|                                         |                      | See the Option to Skip Hourly entry above in the "Scheduled Noteworthy Enhancements' section.                                                                                                    |
| Nightly Batch Summary                   | 35918631             | ISSUE IN NIGHTLY BATCH SUMMARY - BATCH TIMING FORMAT ISSUES.                                                                                                    |
|                                         |                      | The naming of months on the Nightly Batch Summary screen was modified so that the format is uniform.                                                                                                    |
| Notification                            | 35212413             | MERCHAPI_EXT_MERCH_HIER_ADHOC_JOB BATCH FAILURE.                                                                                                    |
|                                         |                      | The Scheduler task failure notification was modified to have a better, meaningful message.                                                                                                    |

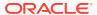

| Affected Component          | Defect Number | Summary                                                                                                    |
|-----------------------------|---------------|----------------------------------------------------------------------------------------------------|
| Scheduler<br>Administration | 36043050      | POM SCHEDULER ADMINISTRATION ISSUE IN STANDALONE CYCLE.                                                                                                    |
|                             |               | Adhoc jobs that are scheduled to recur at a shorter frequency (for example, 5 minutes) were enhanced so that none of the executions are missed.                                                                                                    |
| POM Proxy Selection         | 36074534      | UNABLE TO REACH THE EXTERNAL CALLBACK URL FROM FRA REGION TO ABU DHABI REGION.                                                                                                    |
|                             |               | The POM proxy selection logic was enhanced to check the regions for URLs ending with .oraclecloud.com to determine whether to bypass the proxy. If a region of the target host and the POM host match, the target host proxy will be bypassed. Otherwise, it will be routed through the proxy.                             |
|                             |               | If POM is unable to fetch the region, a manual step with the help of Oracle support is required to re-patch POM. The Oracle internal provisioning tool needs to be used to correct the hostname and indicate on the Additional Parameters screen that the proxy needs to be bypassed. The key is NON_PROXY_HOSTS_INTERNAL. |

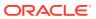

# **Deprecated Features**

As part of the continuous delivery model for cloud services, features and technical components of a solution may be removed or replaced to enhance the security, performance, and overall quality of the cloud service. When this occurs, the deprecation of a feature or component will be announced in advance, allowing Customers sufficient time to anticipate the change and transition to any enhanced replacement feature/component. After the deprecation is announced, the deprecated feature or component will remain in the solution until the planned removal date and will not be enhanced or made compatible with other new features.

For a full list of declared deprecated features in this release, please visit the My Oracle Support (MOS) Documentation Library Doc ID: 2815461.1.

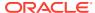